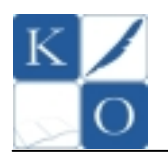

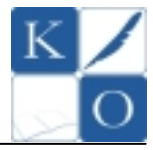

# **MA Ł O P O L S K I KO N K U R S I N F O R M A T Y C Z N Y DL A GI M N A Z J A L I S T Ó W**

### **Instrukcja dla ucznia**

- 1. Sprawdź czy arkusz konkursowy z treścią zadań zawiera 12 stron. Ewentualny brak stron lub inne usterki zgłoś Komisji.
- 2. Sprawdź czy otrzymałeś jedną kartkę oznaczoną napisem BRUDNOPIS.
- 3. Czytaj uważnie wszystkie teksty i zadania.
- 4. Rozwiązania zapisuj długopisem lub piórem z czarnym lub niebieskim tuszem/atramentem. Nie używaj korektora.
- 5. W zadaniu 2. musisz zamalować odpowiednie pole: *Prawda* lub *Fałsz*.
- 6. W zadaniach od 4. do 8. oraz 9B, 9D, 9E, 10B są podane odpowiedzi: A, B, C, D. Wybierz tylko jedną odpowiedź poprzez zamalowanie odpowiedniego pola obok wybranej odpowiedzi.
- 7. W zadaniu 9A musisz zamalować odpowiednie pole: *TAK* lub *NIE*.
- 8. Staraj się nie popełnić błędów przy zaznaczaniu odpowiedzi, ale jeżeli się pomylisz, błędne zaznaczenie otocz kółkiem i zaznacz inną odpowiedź. Jest to wybór ostateczny.

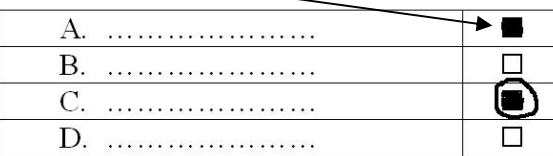

- 9. Rozwiązania pozostałych zadań zapisz czytelnie i starannie w wyznaczonych miejscach w arkuszu konkursowym. Pomyłki przekreślaj.
- *10. Redagując odpowiedzi do zadań, możesz wykorzystać BRUDNOPIS. Jeśli zabraknie Ci miejsca w brudnopisie, to poproś Komisję o dodatkową kartkę. Zapisy w brudnopisie nie będą sprawdzane i oceniane.*

*Powodzenia!*

**Etap Rejonowy** 

**8 grudnia 2010 r. godz. 11.00**

**Czas pracy:** 

**110 minut** 

**Liczba punktów do uzyskania:** 

**75 punktów** 

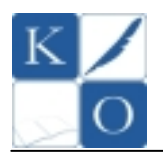

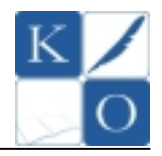

**Zadanie 1.**  $(0 - 4, \text{po 1 pkt. za kazdą prawidłową odpowiedż)$ 

Zapisz formuły służące do obliczenia wartości wyrażeń arytmetycznych za pomocą **arkusza kalkulacyjnego. Wyniki wpisz w wyróŜnione komórki poniŜszej tabeli.** 

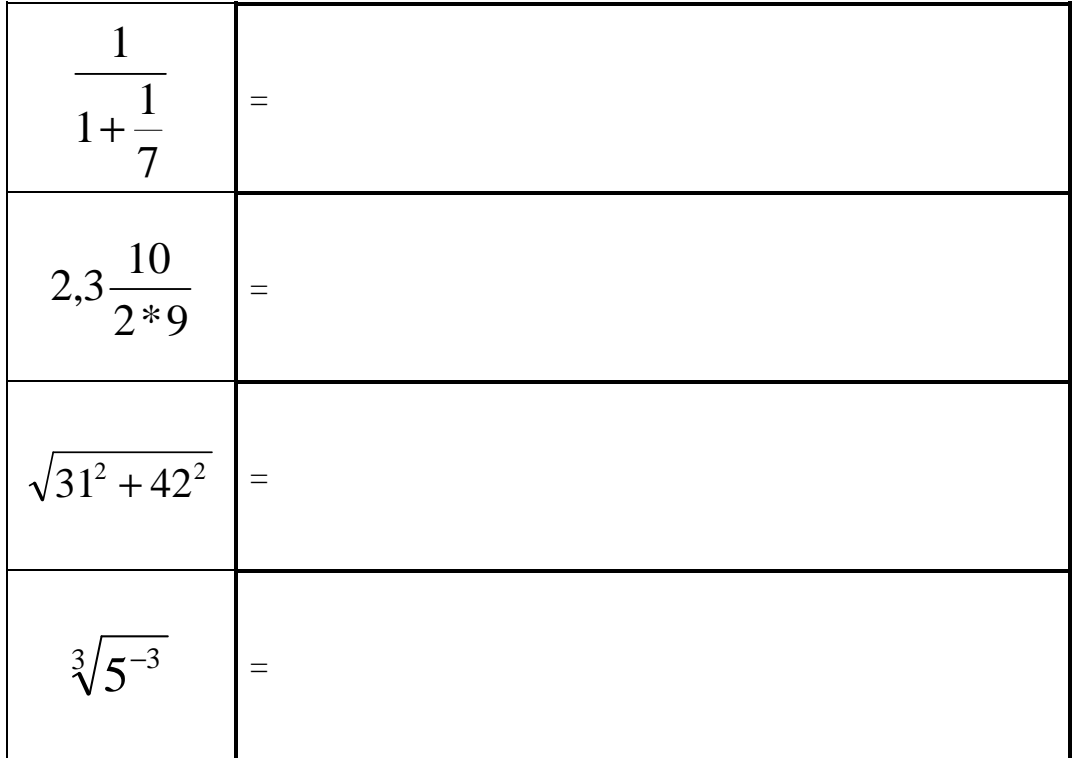

#### **Zadanie 2.**  $(0 - 10, \text{po 1 pkt. za każdą prawidłową odpowiedź)$ **Określ poprawność stwierdzeń zamalowując odpowiednie pole** *Prawda* **lub** *Fałsz***:**

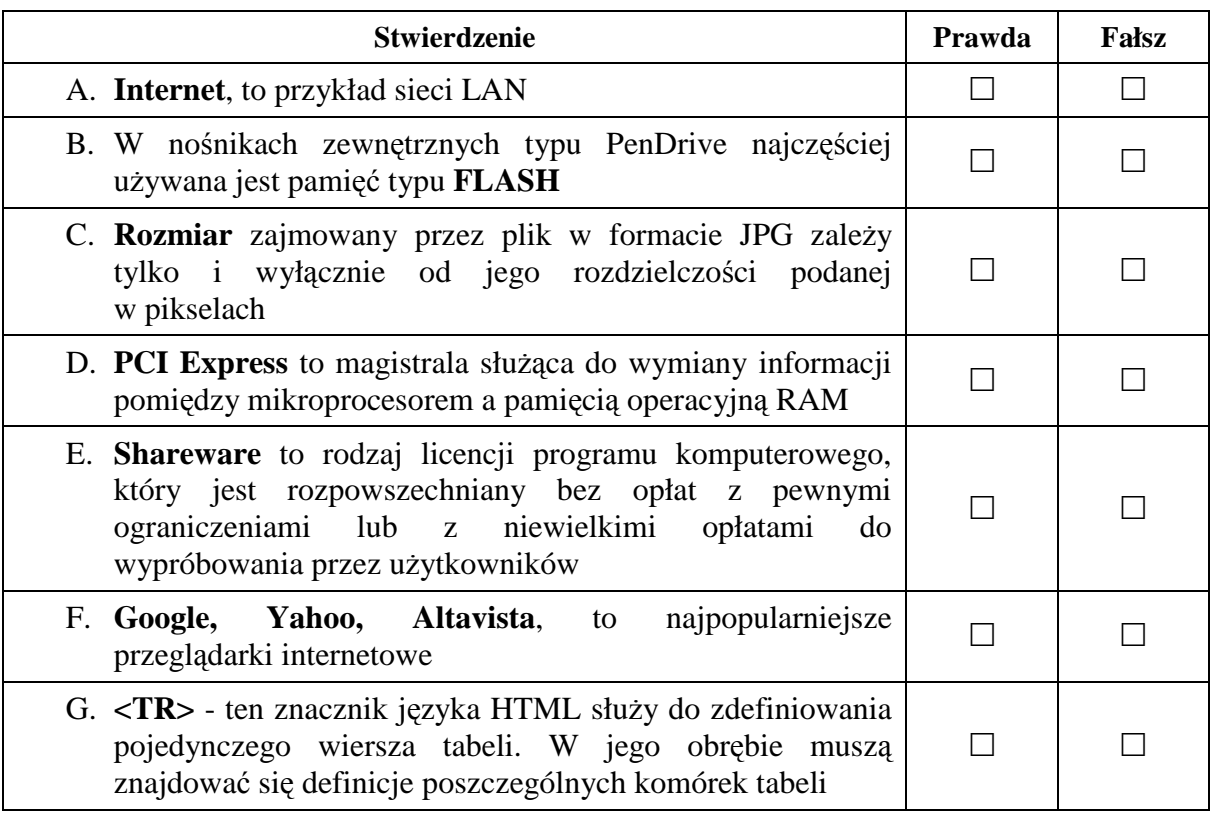

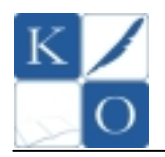

# **MAŁOPOLSKI KONKURS INFORMATYCZNY DLA GIMNAZJALISTÓW ETAP REJONOWY**

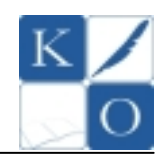

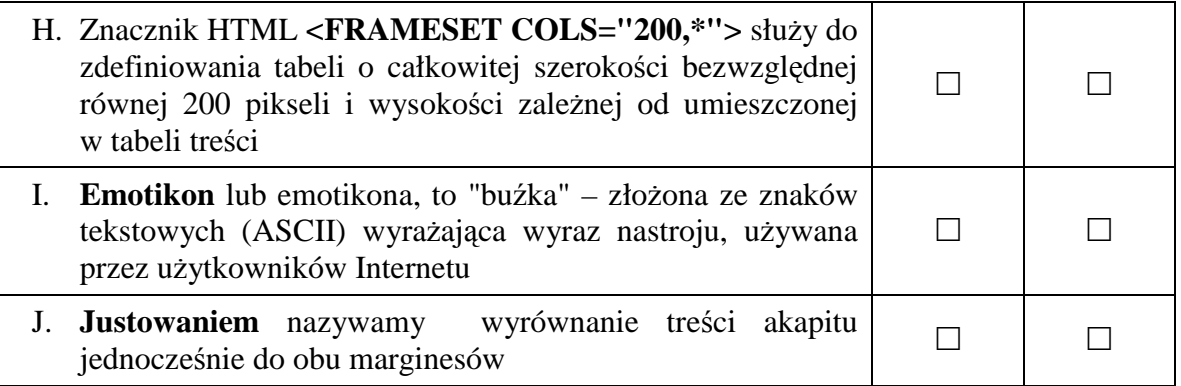

### **Zadanie 3. (0 – 3)**

**PoniŜej przedstawiono listing pliku** *strona.html* **tworzącego stronę WWW. Napisz treść pliku** *arkusz.css* **tak aby napis WITAJ wyświetlony został czcionką pochyloną, natomiast napis AKAPIT JEST ZIELONY został wyświetlony czcionką koloru zielonego.** 

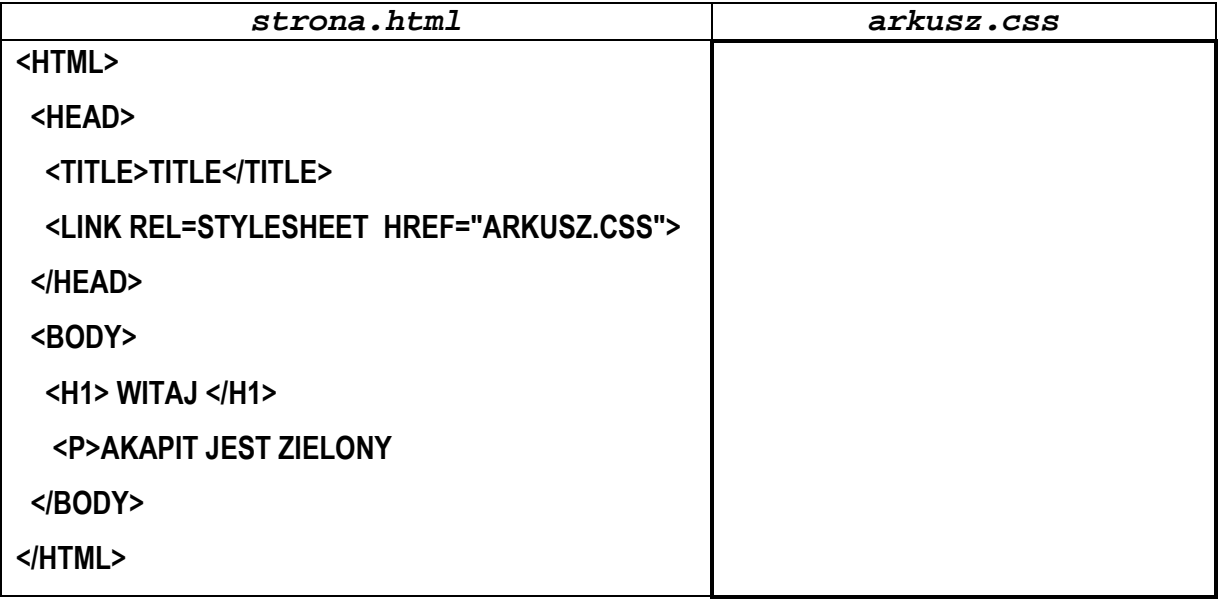

**Zadanie 4. (0 – 1) Do poniŜszego tekstu zapisanego w edytorze tekstów zastosowano efekt zwany:** 

# **MAŁOPOLSKI KONKURS INFORMATYCZNY - TO JEST TO!**

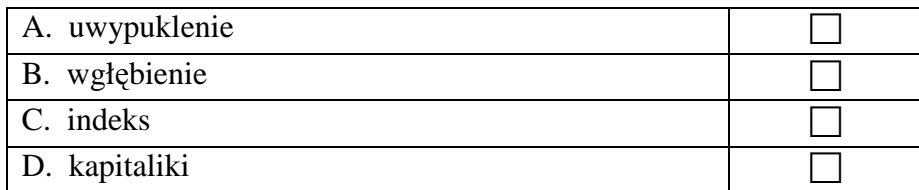

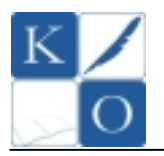

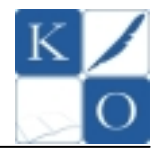

# **Zadanie 5. (0 – 1)**

Aby w dokumencie tekstowym numer strony był automatycznie powtarzany na każdej **ze stron należy:** 

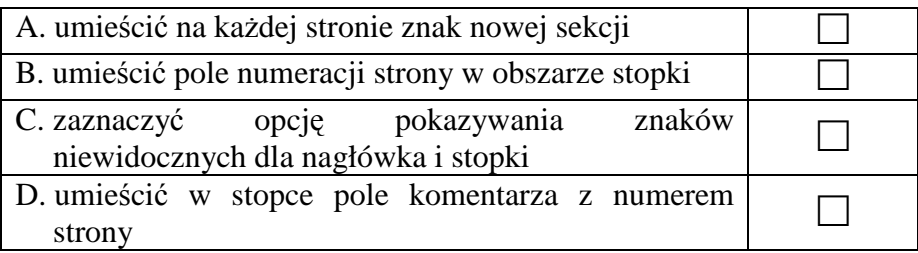

#### **Zadanie 6. (0 – 1)**

**Jeśli w komórce** *A1* **arkusza kalkulacyjnego umieszczono liczbę 1, a w komórce** *A2* **umieszczono liczbę 2, to poniższa formuła zwróci wartość:** 

#### **=jeŜeli(lub(A1=1;A2<>2);"NIE";"TAK")**

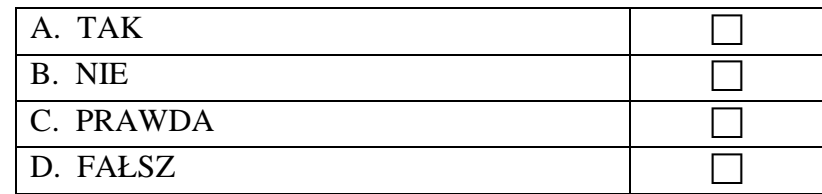

#### **Zadanie 7. (0 – 1)**

**Formuła arkusza kalkulacyjnego =FRAGMENT.TEKSTU("INFORMATYKA";7;4) zwróci napis:** 

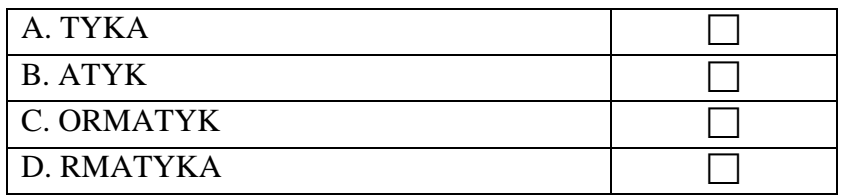

#### **Zadanie 8. (0 – 1)**

Aby w arkuszu kalkulacyjnym uzyskać informację o bieżącej dacie i godzinie należy **odpowiednio uŜyć funkcji:** 

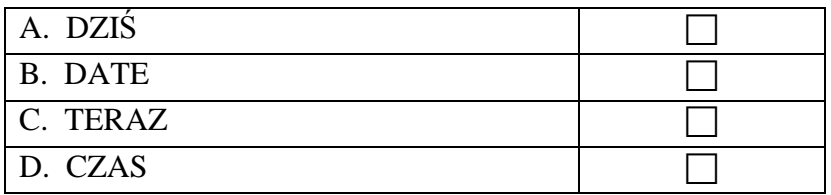

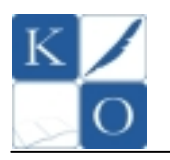

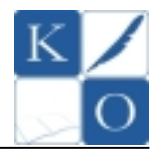

### **Zadanie 9. (0 – 10)**

**Liczbą pierwszą** nazywamy liczbę naturalną *n*, gdzie *n > 1*, która nie ma innych podzielników prócz *1* i *n*. Poniżej podano algorytm sprawdzający czy podana liczba jest **liczbą pierwszą, w postaci schematu blokowego.** 

*Specyfikacja danych wejściowych:* 

*n* - należy do zbioru liczb naturalnych z wyłączeniem liczby 1

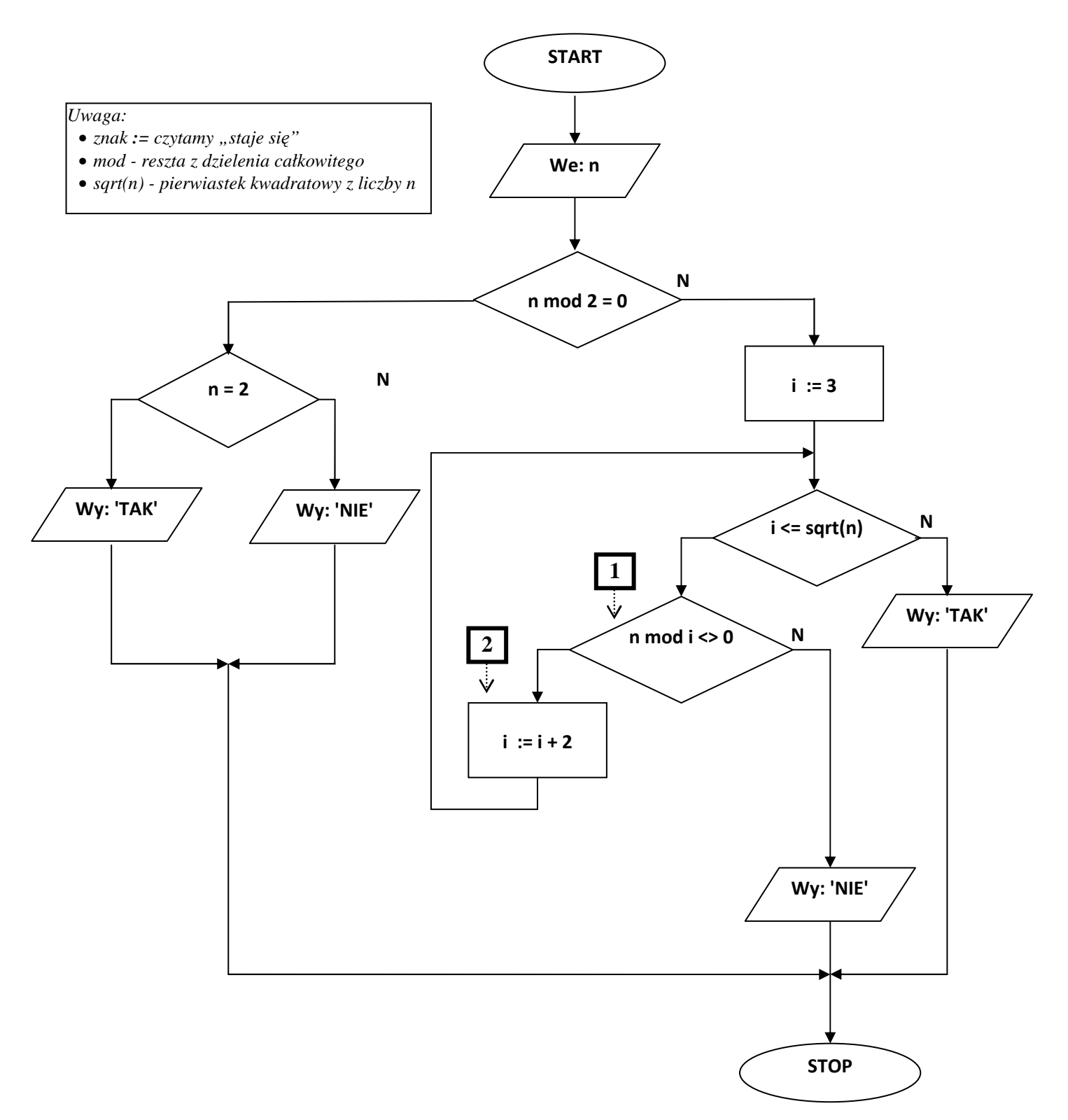

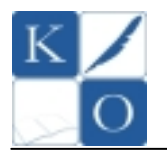

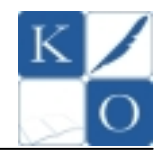

#### $A. (0-1)$

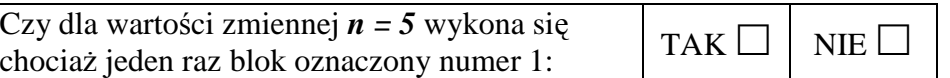

#### **B.**  $(0-1)$

Ile razy wykona się instrukcja zawarta w bloku oznaczonym numerem 2 dla danej wejściowej: *n = 121*

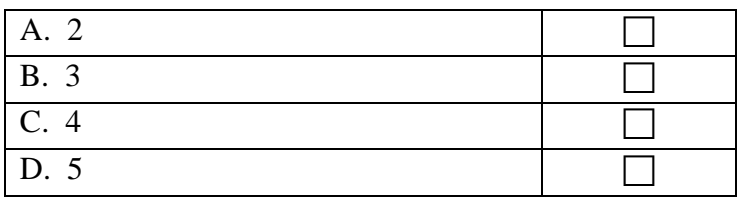

#### **C. (0 – 6,** po 1 pkt. za każdą prawidłową odpowiedź)

Dla podanej wartości danej wejściowej *n* określ wynik działania algorytmu wpisując odpowiednio wartości **TAK** lub NIE do poniższej tabeli:

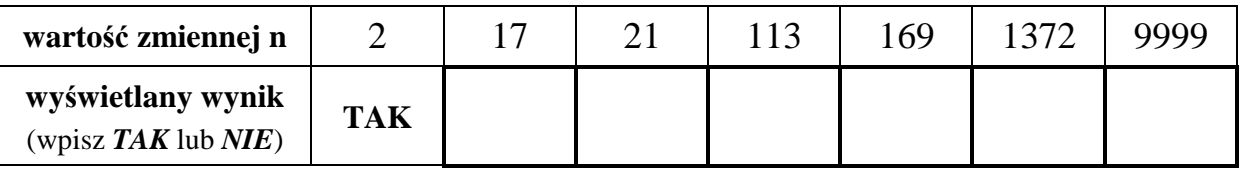

#### **D.**  $(0-1)$

Oszacuj ile razy wykona się instrukcja zawarta w bloku oznaczonym numerem 2 dla danej wejściowej: *n* **= 997** (liczba 997 jest liczbą pierwszą).

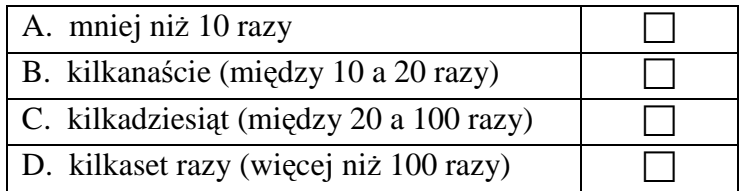

#### **E.**  $(0-1)$

Dla danej wejściowej: *n = 49*, zmienna *i* po zakończeniu algorytmu przyjmie wartość:

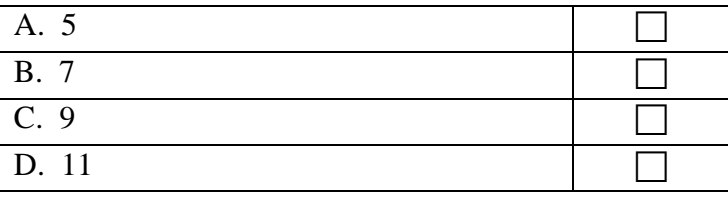

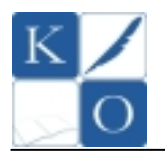

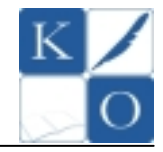

### **Zadanie 10. (0 – 17)**

**PoniŜej przedstawiono kod HTML pewnego serwisu internetowego oraz strukturę plików i katalogów (folderów) tworzących ten serwis.** 

```
1. <html> 
2. <HEAD> 
3. <Title>Euro 2012</TITLE> 
4. <meta content="text/html; charset=windows-1250"> 
5. </HEAD> 
6. <BODY COLOR="obrazy/tla/background.jpg"> 
7. <CENTER> 
8. <IMG SRC="obrazy/logo.gif"> 
9. </CENTER> 
10. <P>
11. <H2> 
12. <IMG SRC="obrazy/punktory/pilka.jpg"> 
13. <A HREF="informacje.html">INFORMACJE</A> 
14. <P> 
15. <IMG SRC="punktory/pilka_30x30.jpg"> 
16. <A HREF="dokumenty/konstrukcja.html">KONSTRUKCJA</A>
17. <P> 
18. <IMG SRC="obrazy/punktory/pilka_30x30.jpg"> 
19. <A HREF="dokumenty/galeria.html">GALERIA</A> 
20. < /H2
```
- 21. </BODY>
- 22. </html>

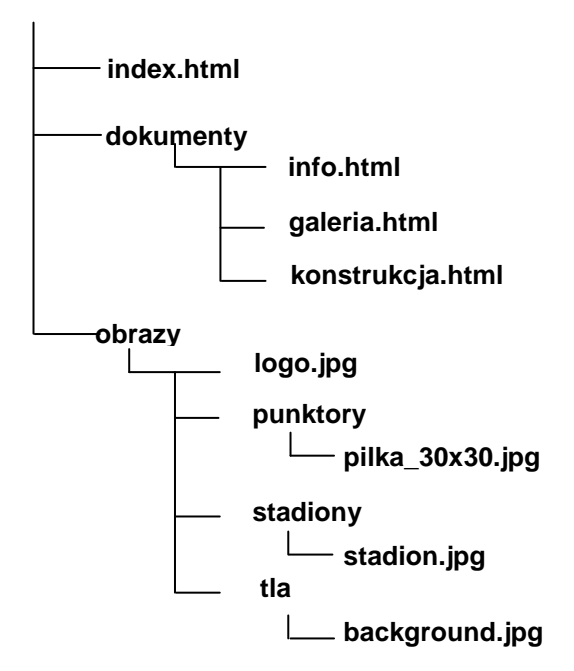

#### **Na podstawie powyŜszych informacji wykonaj zadania:**

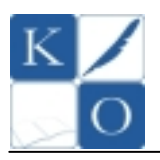

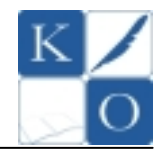

**A.**  $(0 - 10$ , po 2 pkt. za każdy znaleziony i poprawiony wiersz

Napisz w jaki sposób należy poprawić kod HTML serwisu aby uzyskać efekt jak na rysunku nr 1 z prawidłowo działającymi hiperłączami do podstron serwisu. Swoje odpowiedzi umieść w tabeli pod rysunkiem.

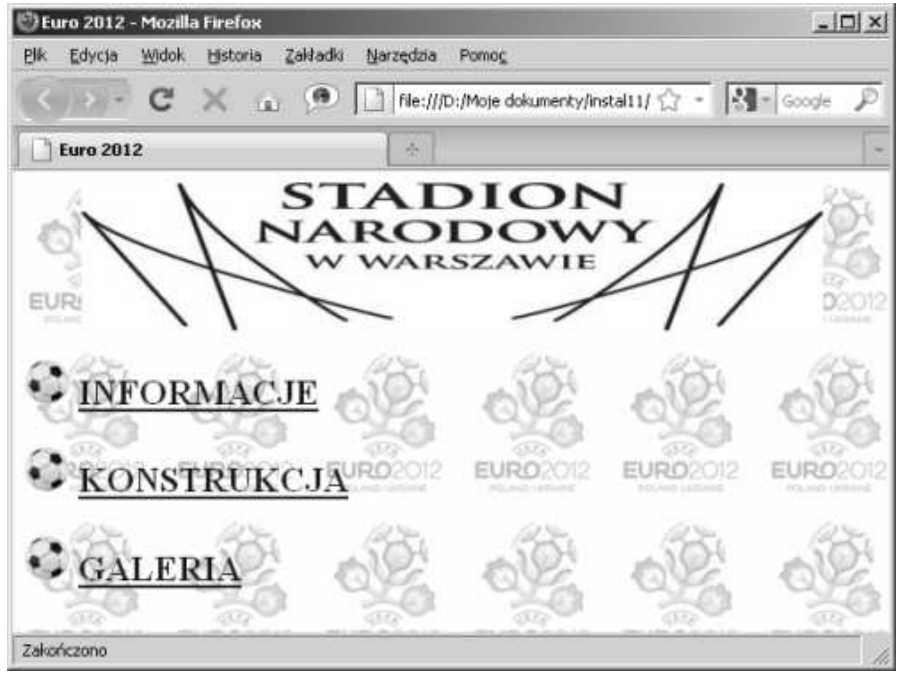

*Rysunek nr 1. Wygląd poprawionej strony WWW serwisu* 

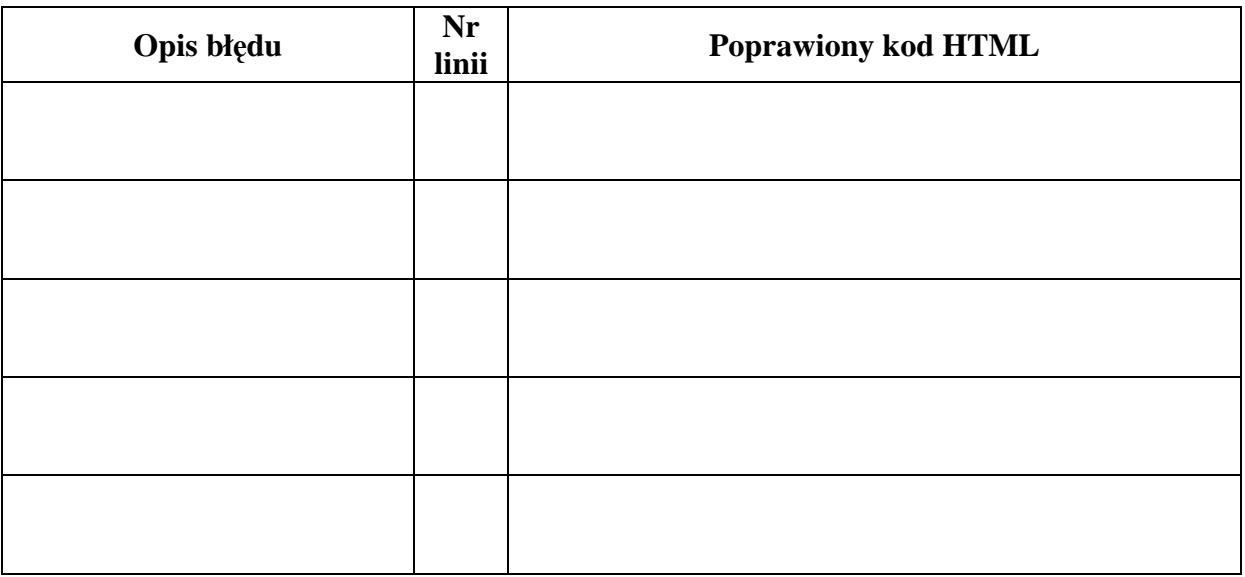

### **B.**  $(0-1)$

W pliku *stadion.bmp* zapisano zdjęcie stadionu jako bitmapę 24-bitową, o rozdzielczości 2000x1500 pikseli. Rozmiar pliku *stadion.bmp* spełnia zależność:

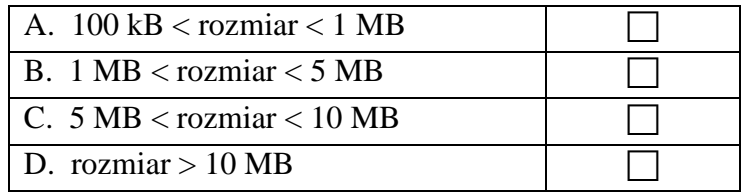

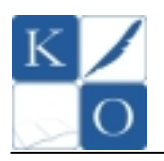

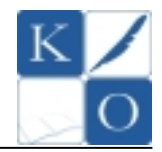

### $C. (0 - 2)$

Wymień jakie czynności należy wykonać aby prawidłowo przygotować zdjęcie zawarte w pliku *stadion.bmp* zapisane jako bitmapa o rozdzielczości 2000x1500 pikseli do publikacji na stronie WWW. Zdjęcie na stronie ma być opublikowane w rozmiarze 400x300 pikseli.

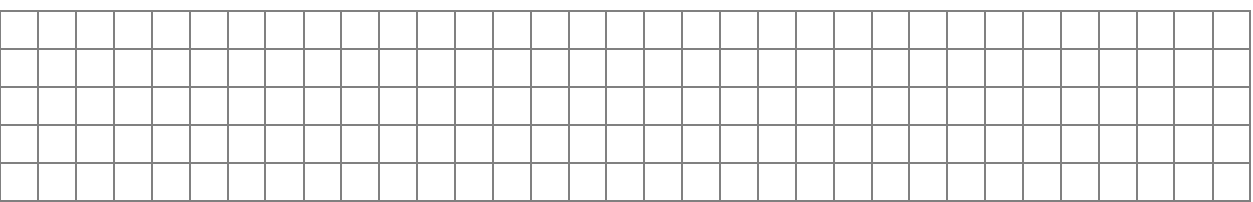

## **D.**  $(0 - 3)$

Napisz fragment kodu w języku HTML, który spowoduje wyświetlenie na stronie WWW w nowym akapicie zdjęcia zawartego w katalogu (folderze) *stadiony* (patrz - struktura plików i katalogów tworzących serwis).

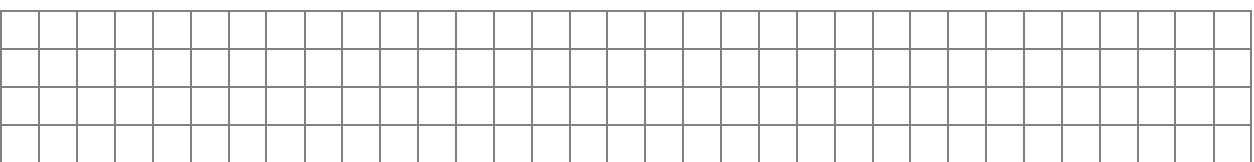

### **E.**  $(0 - 1)$

Napisz po której linii kodu HTML strony serwisu należy umieścić fragment kodu HTML z punktu **D** aby rysunek był wyświetlony pod napisem **Galeria** (patrz - kod HTML serwisu oraz rysunek nr 1). Odpowiedź wpisz do wyróżnionej komórki tabeli.

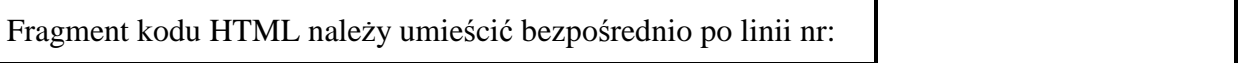

#### **Zadanie 11.**  $(0 - 10, \text{ po 1 pkt. za każdą prawidłową odpowiedż)$

**W poniŜszym fragmencie tekstu brakuje dziesięciu wyraŜeń. Wybierz pasujące do tekstu wyraŜenia z listy i wpisz je starannie w odpowiedniej formie (odmianie) we właściwe wolne miejsca w tekście.** 

Komputer to **\_\_\_\_\_\_\_\_\_\_\_\_\_\_\_\_\_\_\_\_\_** słuŜące do przetwarzania wszelkich **\_\_\_\_\_\_\_\_\_\_\_\_\_\_\_\_\_\_**, które da się zapisać w formie ciągu cyfr albo sygnału ciągłego. Pomimo, że mechaniczne maszyny liczące istniały od wielu stuleci, komputery w sensie współczesnym pojawiły się dopiero w połowie XX wieku, gdy zbudowano pierwsze komputery elektroniczne. Miały one rozmiary sporych pomieszczeń i zużywały kilkaset razy więcej energii niż współczesne \_\_\_ a jednocześnie miały miliardy razy mniejszą Podstawowym programem, który

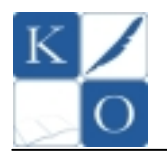

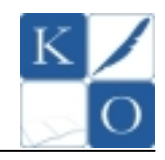

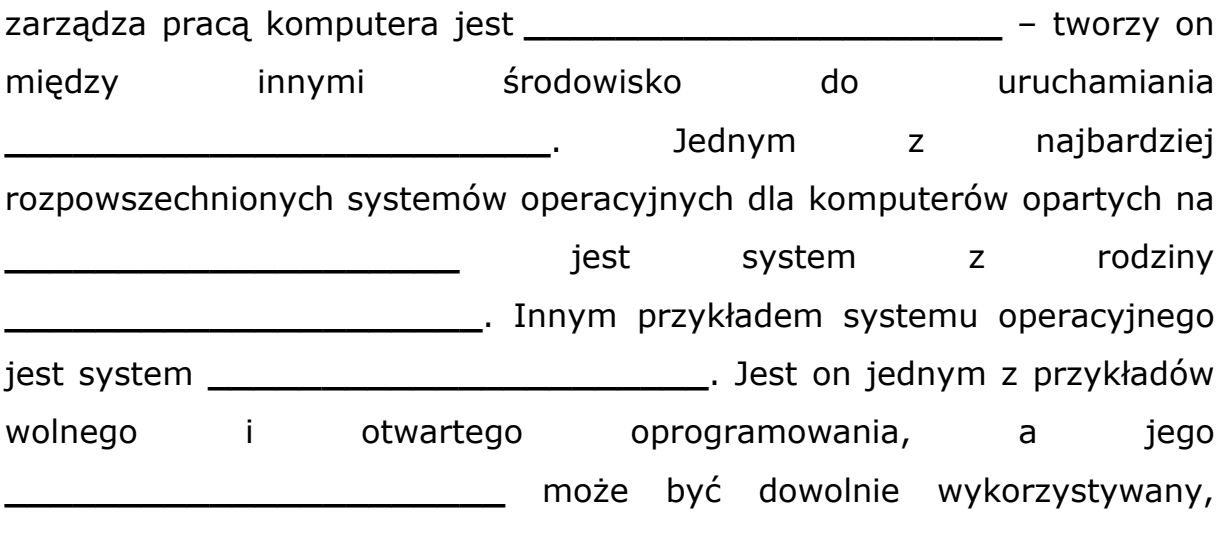

modyfikowany i rozpowszechniany.

BIOS, komputer osobisty, Windows Commander, program użytkowy, **kalkulator, pamięć FLASH, Microsoft Windows, system operacyjny, informacja, kod źródłowy, architektura x86, Linux, moc obliczeniowa, urządzenie elektroniczne, liczba, Mac OS X**

**Zadanie 12. (0 – 16)** 

**PoniŜej przedstawiono listingi trzech procedur zdefiniowanych w języku LOGO zapisanych w wersji polskojęzycznej - zgodnej z programem Logo Komeniusz i Logomocja Imagine oraz w wersji angielskojęzycznej - zgodnie z programem MSWLogo / FMSLogo.** 

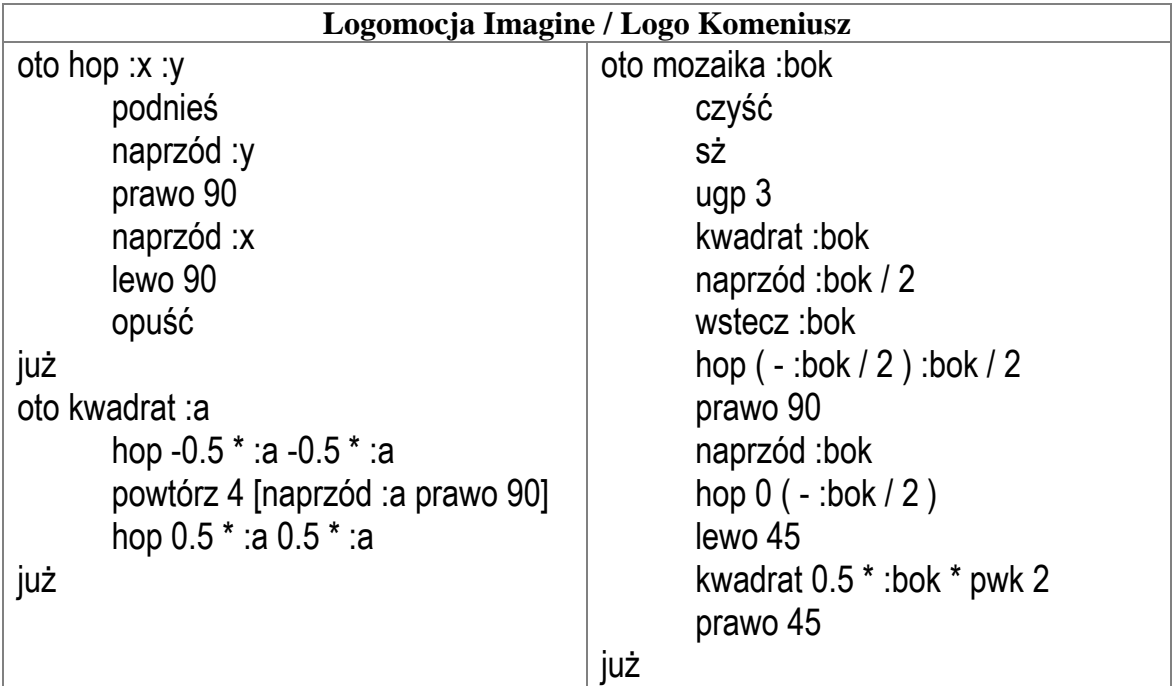

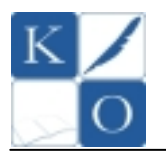

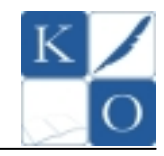

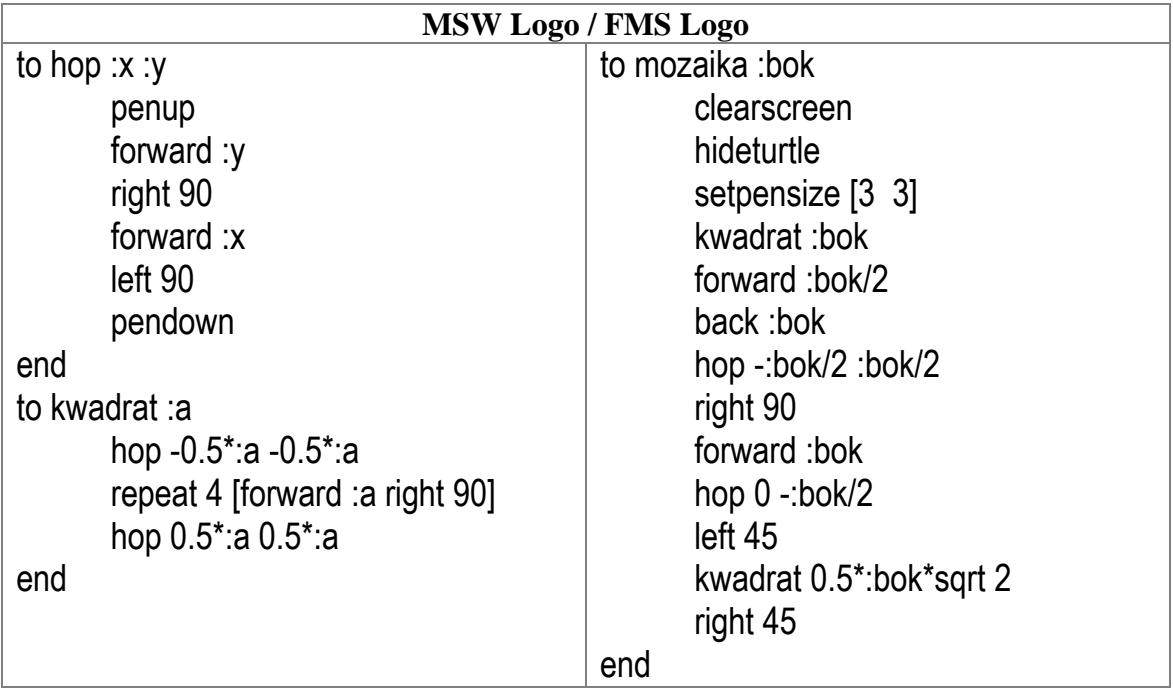

### $A. (0 - 6)$

Narysuj na siatce rysunek powstały po wywołaniu procedury **MOZAIKA 100**. Siatka ma wymiary 10x10. Wykonując rysunek przyjmij założenie, że żółw zwrócony jest głową "w górę" i znajduje się dokładnie na przecięciu jednej z linii poziomych i pionowych, co przedstawiono symbolicznie na siatce. Pamiętaj o staranności wykonania rysunku, do prób możesz wykorzystać miejsce w brudnopisie.

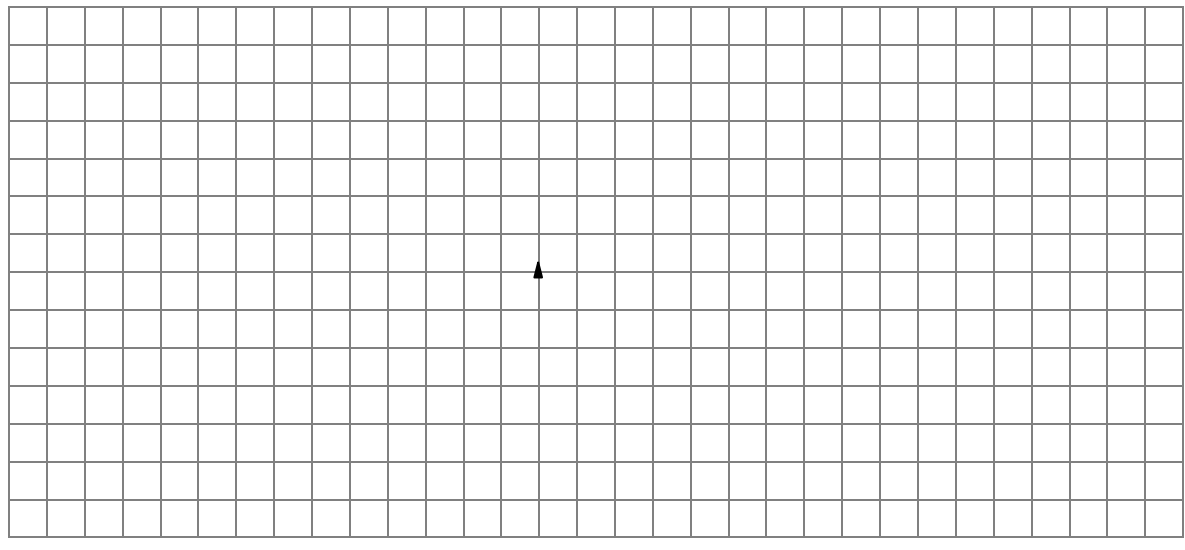

### **B.**  $(0 - 10)$

Wykorzystując instrukcje języka Logo utwórz procedurę o nazwie **FIGURA**, której wywołanie spowoduje utworzenie na ekranie rysunku jak poniżej. Proporcje rysunku przedstawiono na tle siatki o rozmiarach 10 pkt. (siatka stanowi tylko ułatwienie analizy wymiarów elementów rysunku – nie należy jej definiować). Do rozwiązania tego zadania możesz zdefiniować więcej niż jedną procedurę. Pamiętaj, że aby uzyskać maksymalną liczbę punktów należy zastosować odpowiednie techniki programistyczne.

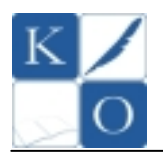

# **MAŁOPOLSKI KONKURS INFORMATYCZNY DLA GIMNAZJALISTÓW ETAP REJONOWY**

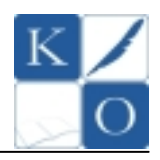

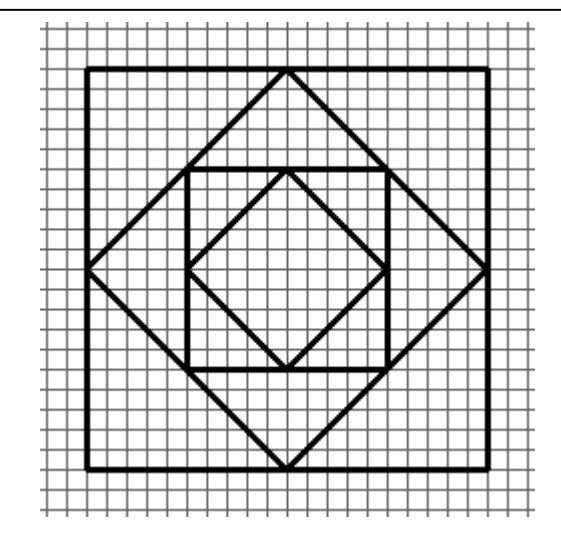

Miejsce na wpisanie treści procedury / procedur.

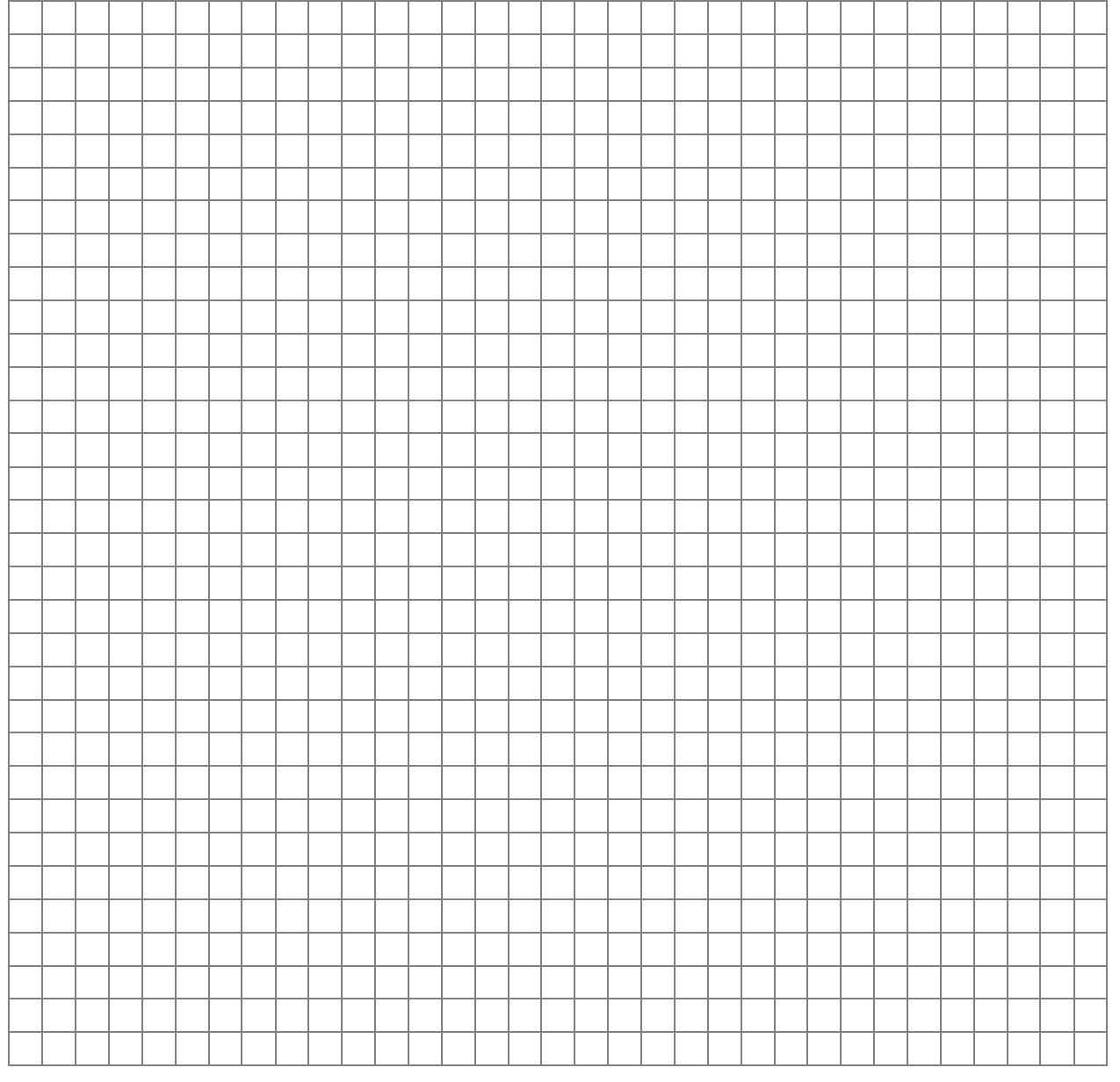